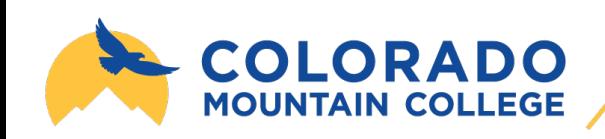

## **LEARNING MATERIALS PROGRAM**

## **Accessing Digital Items Via Canvas**

- 1. Login to Canvas through Basecamp, or by visiting coloradomtn.instructure.com
- 2. Select the courses tab and select the course name you wish to access
- 3. Select Modules, then VitalSource (may also be called Course Materials)
- 4. You should then see your Course Materials listed. Select "Launch eBook" or "Launch Courseware"

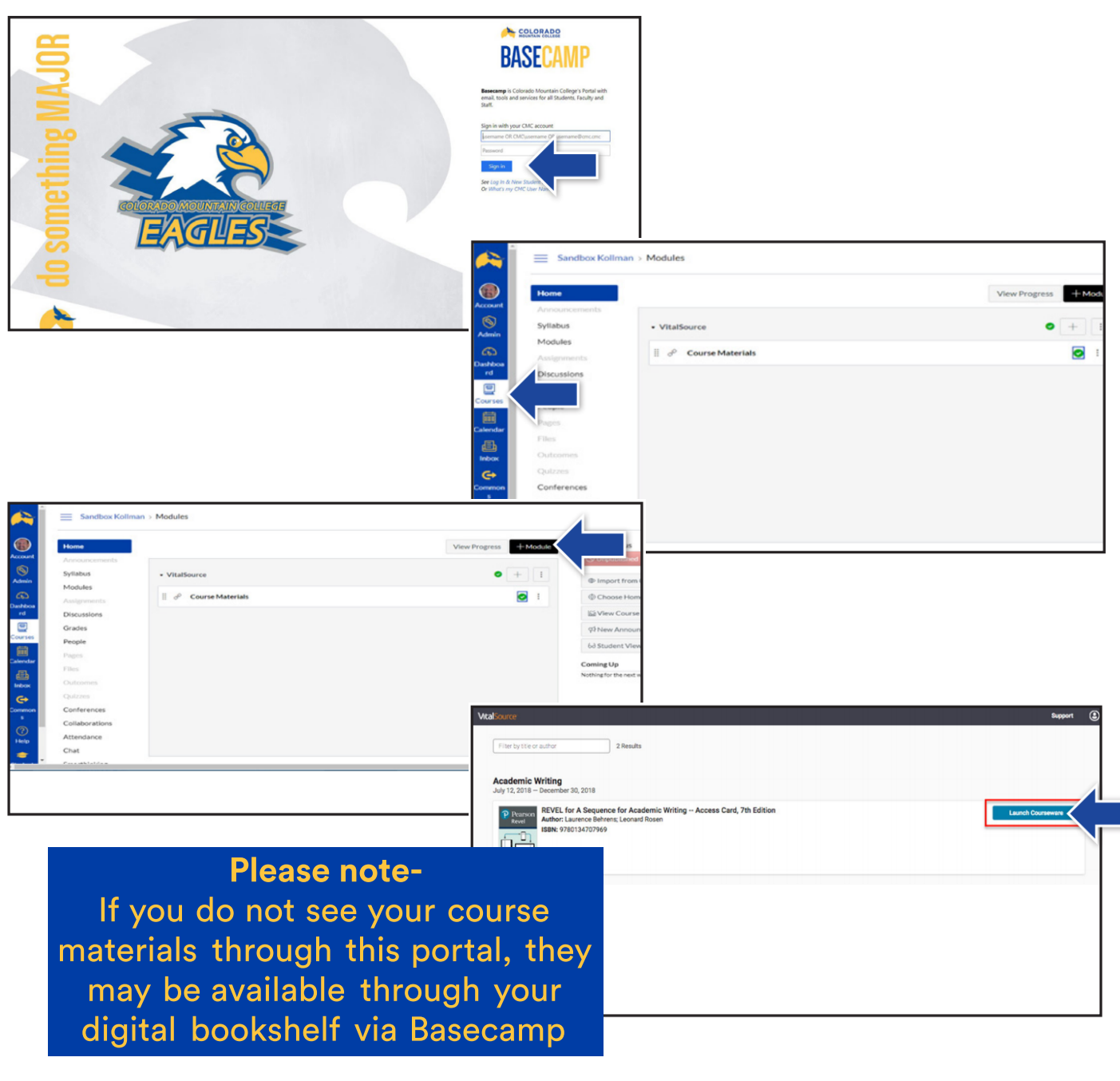

CONTACT US RIGHT AWAY WITH ANY DIGITAL OR PHYSICAL TEXTBOOK QUESTIONS Campus Chat | 1-844-523-9056 | CMCLMP@ECAMPUS.COM